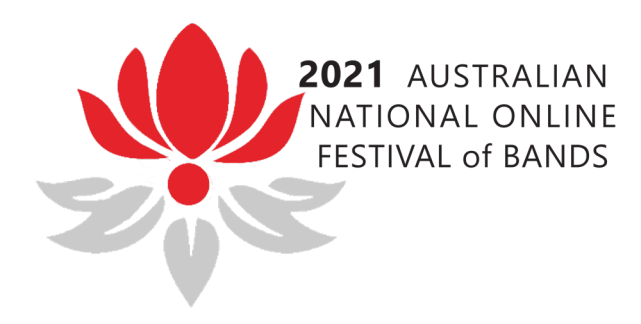

## Instructions to load your video

Prior to uploading your recording and music, please ensure that you read through the instructions below. The names of the files need to be as per below to assist with collating of the recordings into the correct adjudicator folders.

1. Firstly, if a band enters more than one event, submit a separate recordings for each event. 2. From the Solos, most file types we received were either .MOV or .MP4 with a few other random file types. If you can compress your file as much as possible, this will be very helpful.

3. Once you have named your file correctly, (see naming your file) either drag your file/s or click to add your data to the box and click on Send Files. On average, a 7-minute recording will take about 15 minutes to upload (or a bit longer depending on internet speeds). Initially, it may not look like the drop and drag box is loading, and it may take a few minutes for it to show (See Appendix A). The sheet music files should upload quickly, given their relatively small file size. Larger files will take some time, but you will be able to see the progress (See Appendix A). You can upload multiple files at the same time. Just be patient!

4. Once completed, you will see a success message (See Appendix B). If not, there may be an error. It may apply to a file being too large to be transferred using the drop and drag box. If this occurs, please contact the Contest Administrator to arrange for a shareable file link to enable download by the Association.

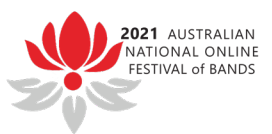

## Appendix A:

The 760mb file has been uploading for 20 seconds so the progress bar is not obvious but you can see the thin line at the left and the bottom indicating it has started.

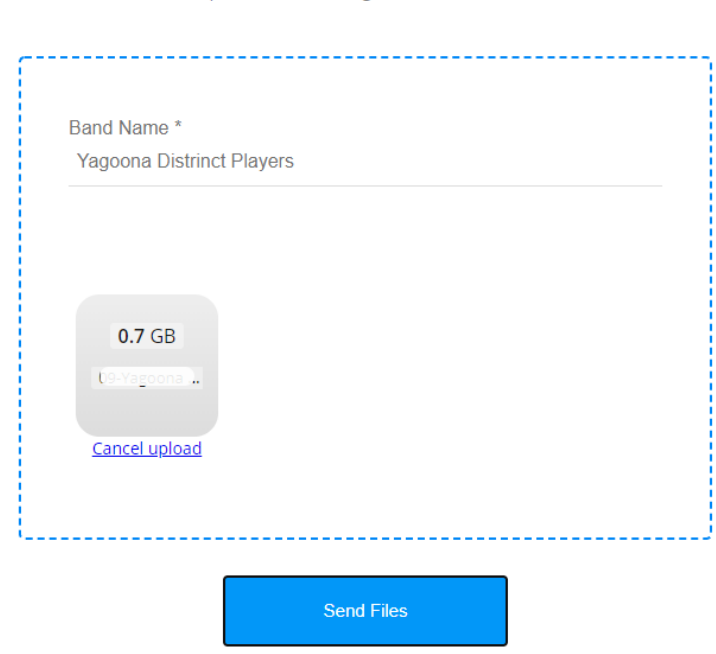

## **Online State Band Festival**

Upload of recordings and sheet music.

Appendix B:

## **Online State Band Festival**

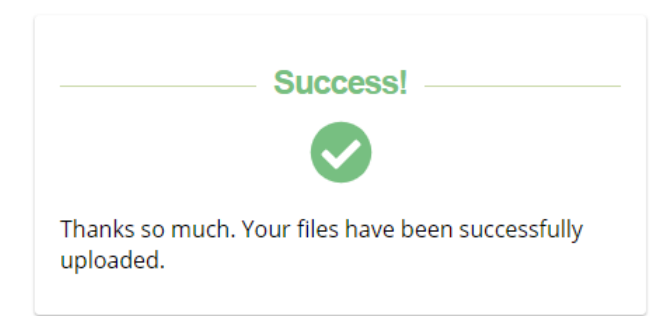